## フローチャート(流れ図)

プログラムの処理手順(アルゴリズム)を図示したもの。記号の種類は下記のとおり。

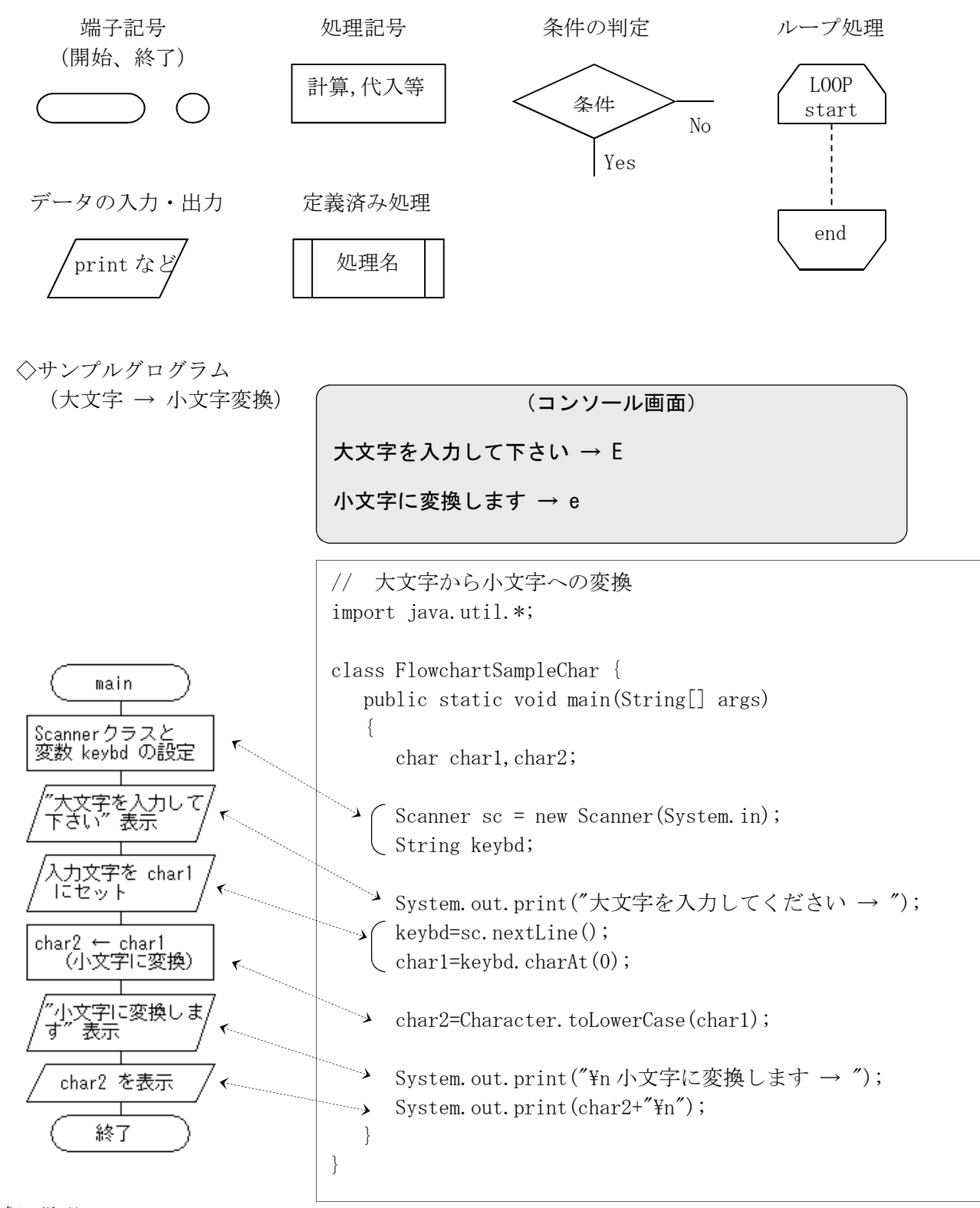

◇補足説明

- ・変数の宣言は、フローチャートに書かなくてもよい (char char1 など)。ただし初期化など、値 を代入する場合は、書くようにする。
- ・プログラムの1行が、必ずしも記号1つに対応するとは限らない。
- ·アルゴリズム上あまり重要ではない処理は、流れ図を省略してもよい(単なる改行の¥n など)。

## if 文

①単純 if 型(もし~ならば、○○○を行う)

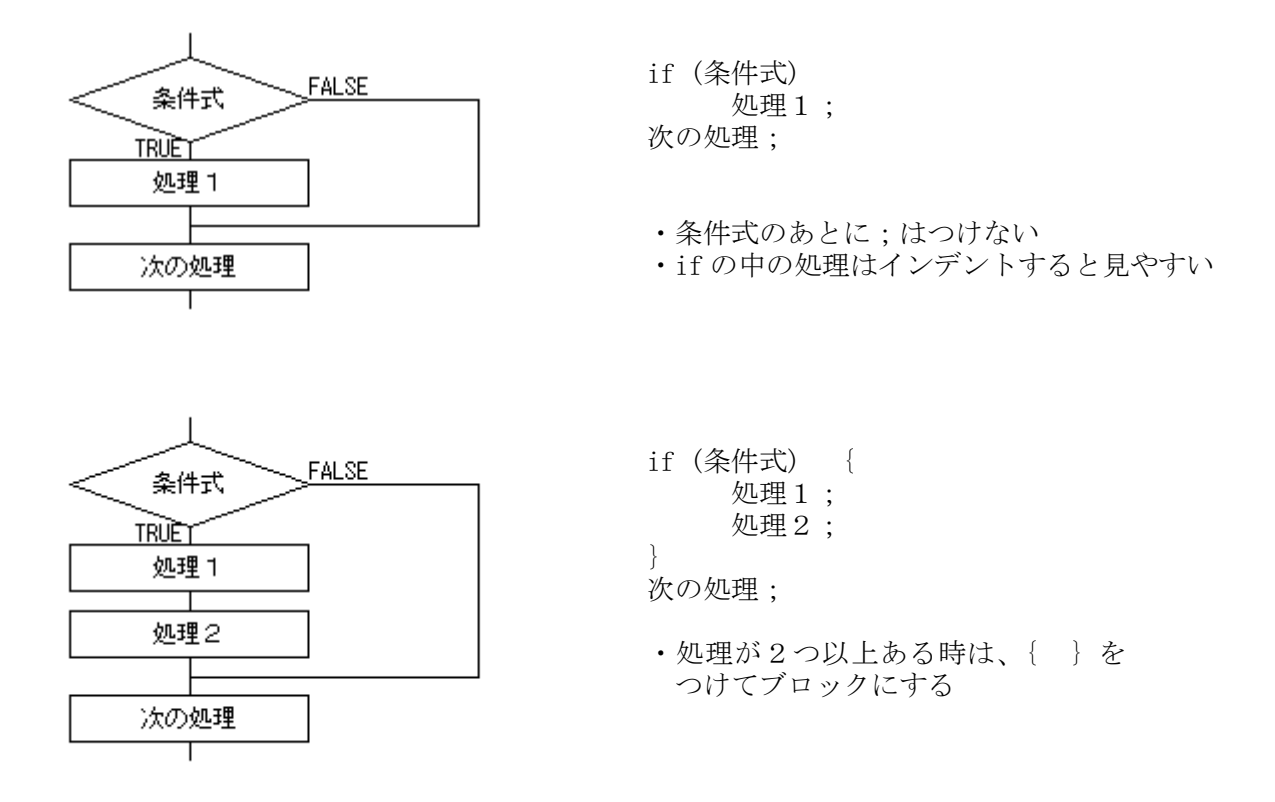

②if-else 型(もし~ならば○○○を行い、そうでないときは×××を行う)

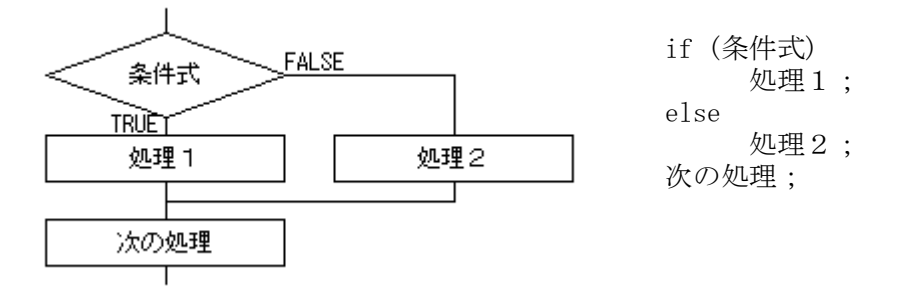

③if-else if 型(else のあとに、さらに if を続けて書くことができる)

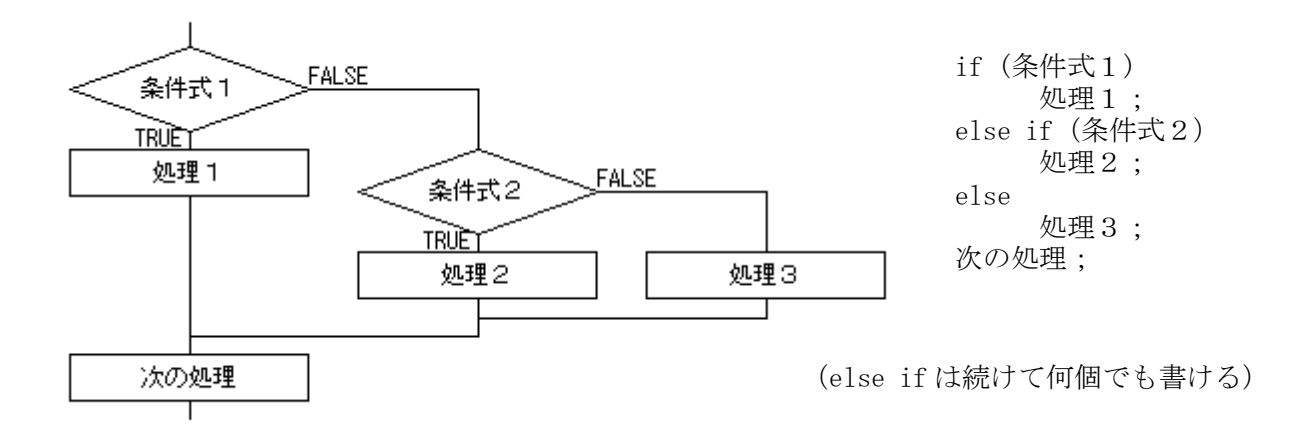

繰り返し型 (その1) for 文

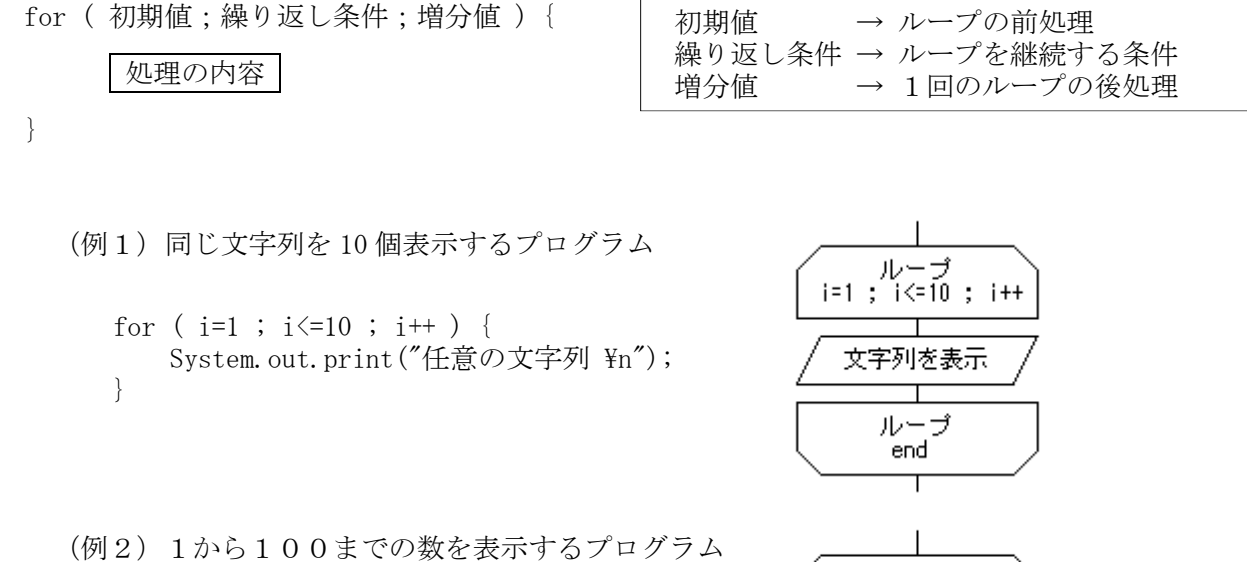

```
for ( i=1 ; i \le 100 ; i++ ) {
    System.out.print(i^{*''} ");
}
```
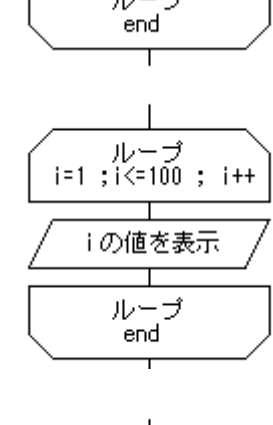

(例3)2から100までの偶数を表示するプログラム

```
for ( i=2 ; i \le 100 ; i+=2 ) {
    System.out.print(i^{*''} ");
}
```
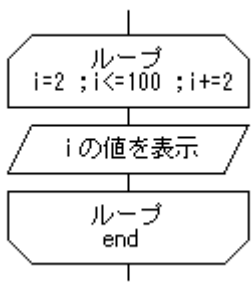

繰り返し型(その2)while 文 while (繰り返し条件) { 繰り返し条件 → ループを継続する条件 処理の内容 } (例4)入力を繰り返すプログラム(0で終了) numを入力  $\overline{\phantom{a}}$ System.out.print("数を入れて下さい-->"); ルーブ num=sc.nextInt();  $(num!=0)$ 

```
while ( num!=0 ) {
  System.out.print("数を入れて下さい-->");
  num=sc.nextInt();
}
```
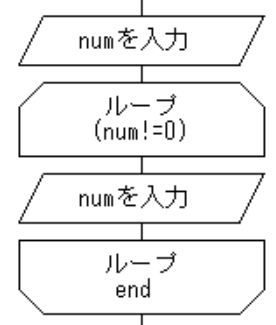

この条件は、while (!(num==0)) と書いても同じ。(意味は「0になるまで繰り返す」)

## 繰り返し型の応用例

(1)数を連続して入力し、「合計」と「個数」を表示するプログラム(0を入力したら終了)。

(コンソール画面) 数を入力して下さい (0で終了)  $\rightarrow 20$  $\rightarrow 10$  $\rightarrow 30$  $\rightarrow$ 3  $\rightarrow 0$ 合計= 63 個数= 4

(while 文を使用する)

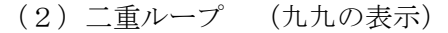

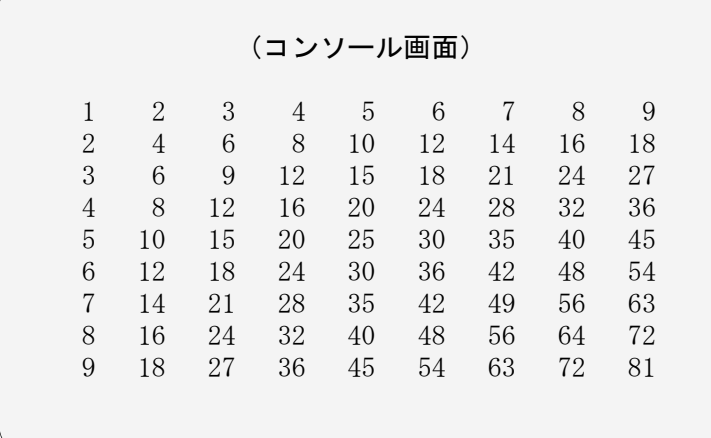

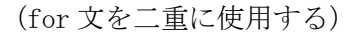

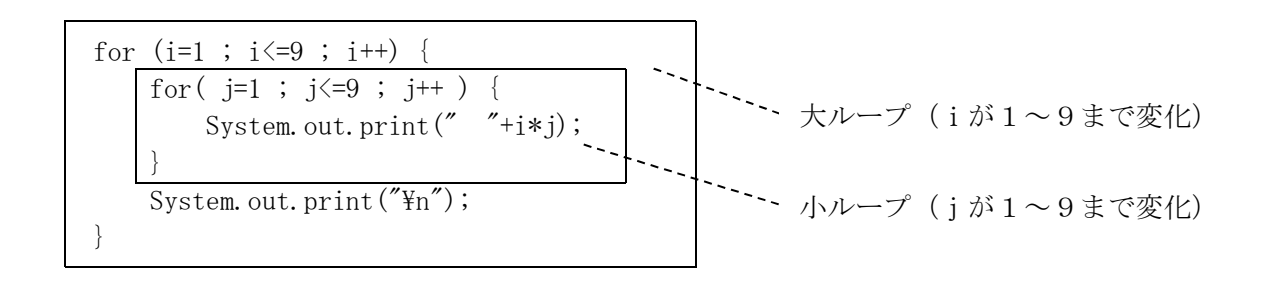

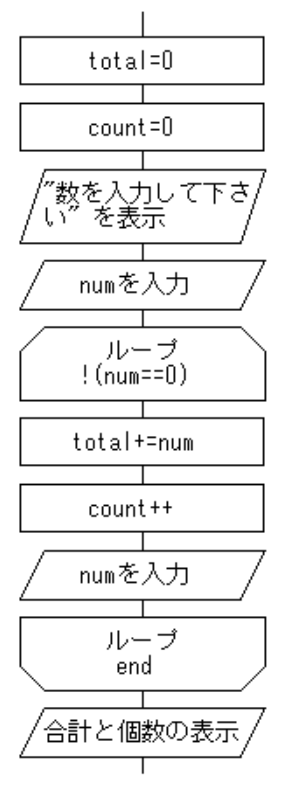

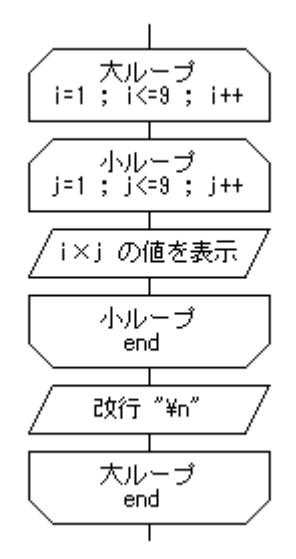

ソート処理 (1)隣接交換法(Bubble Sort)

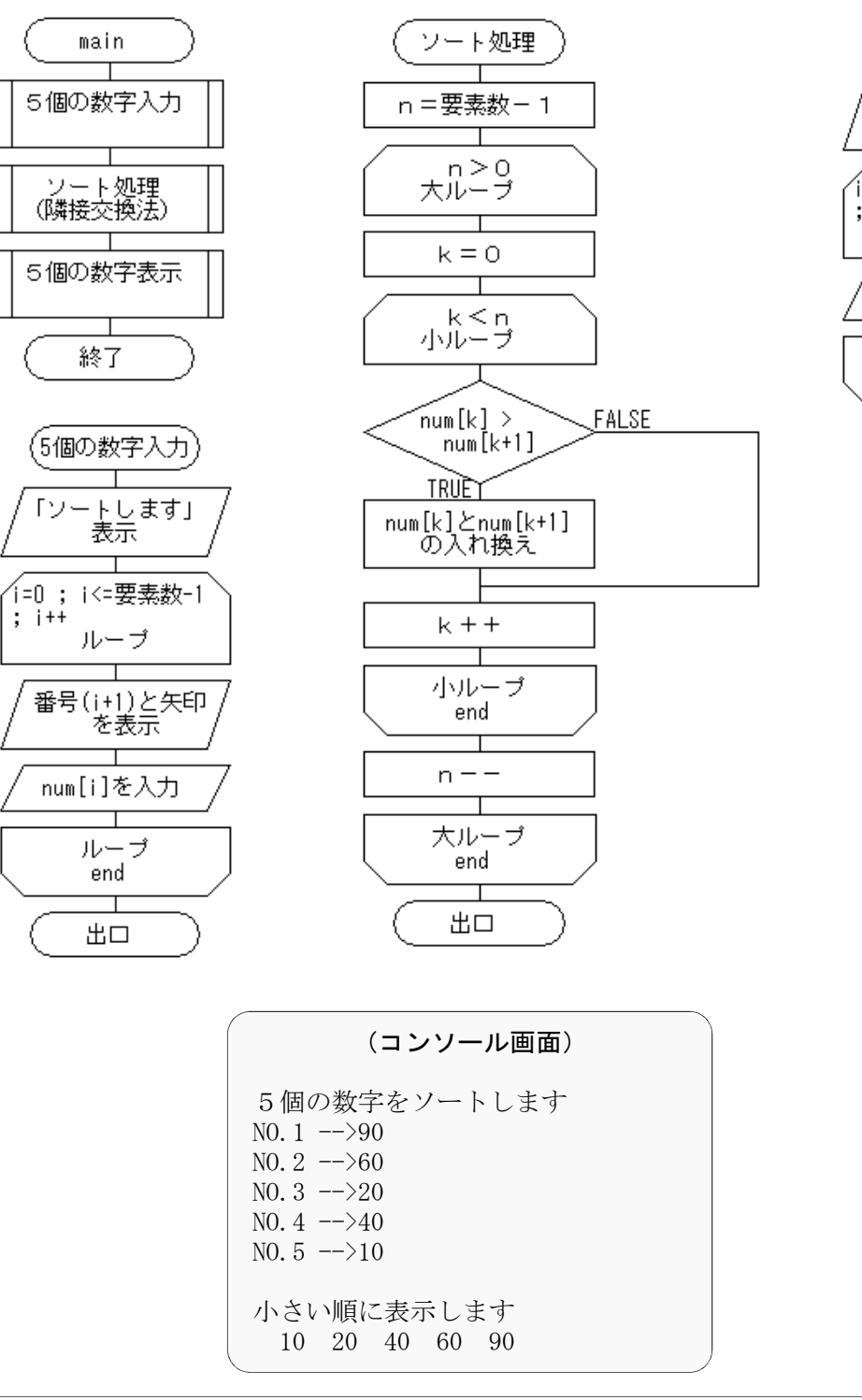

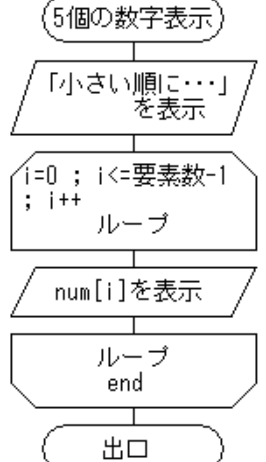

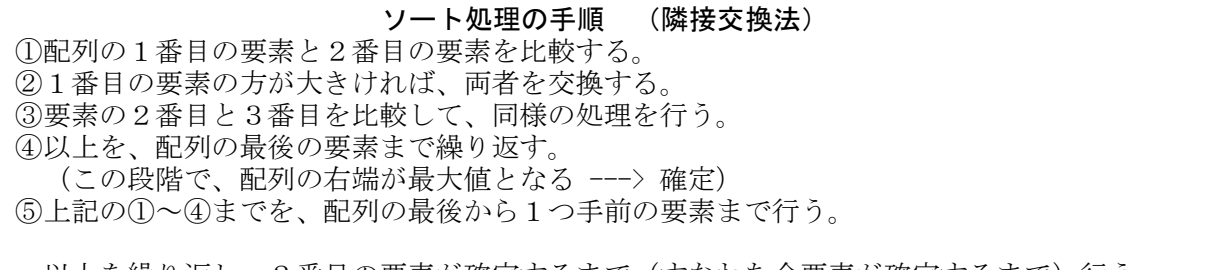

以上を繰り返し、2番目の要素が確定するまで(すなわち全要素が確定するまで)行う。

ソート処理 (2)基本選択法(Selection Sort)

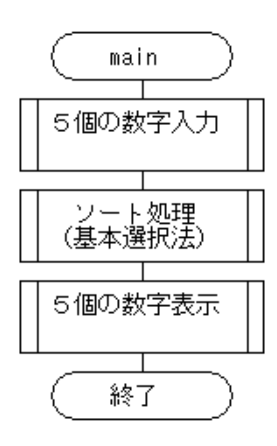

「5個の数字入力」 「5個の数字表示」 は隣接交換法と同じ。

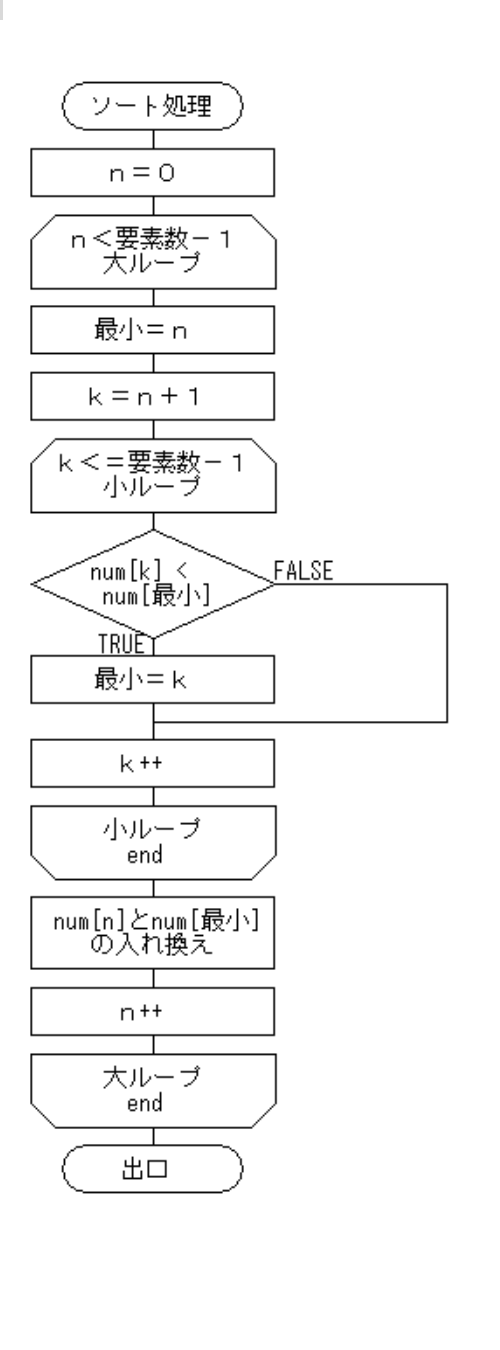

(コンソール画面) 5個の数字をソートします NO.  $1 - \frac{50}{0}$ NO. 2  $\sim$  -->50 NO. 3  $\rightarrow$  10 NO.  $4 - >80$ NO.  $5$   $\rightarrow$  30 小さい順に表示します 10 30 50 60 80

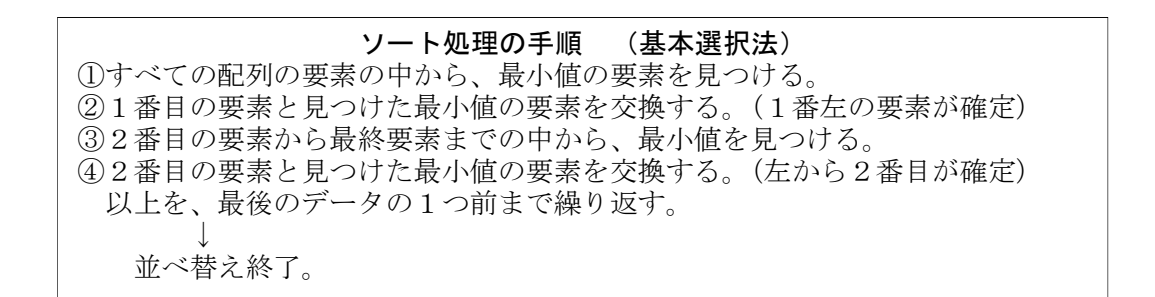

探索処理 (1) 線形探索(Linear Search)

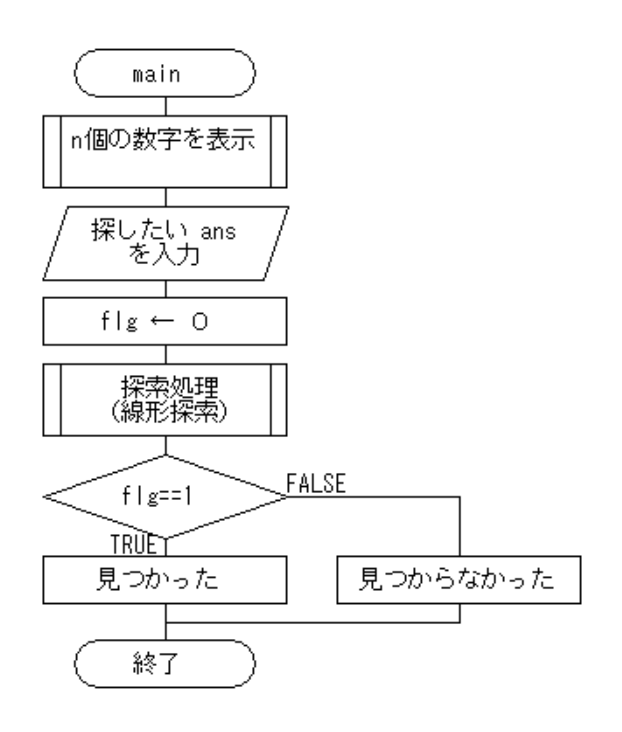

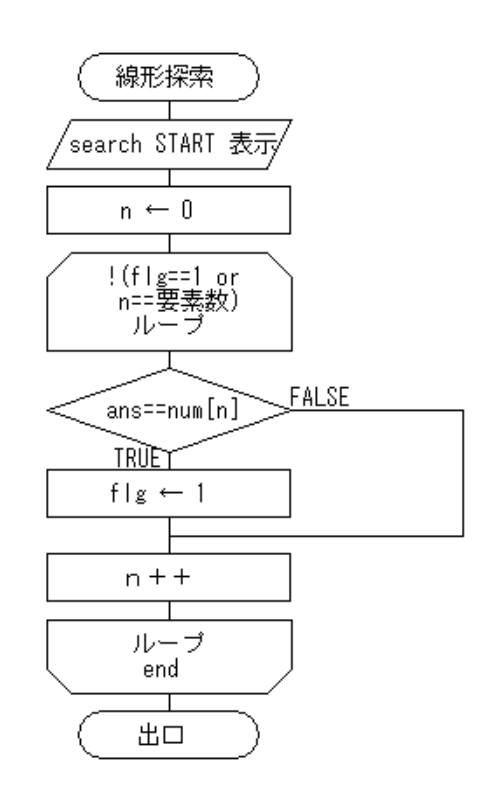

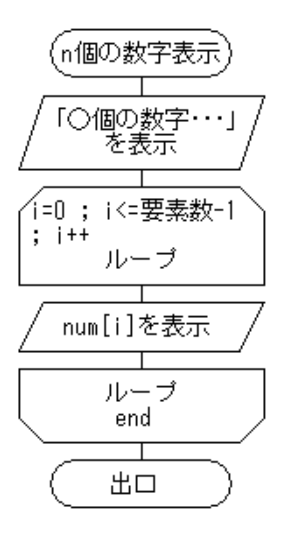

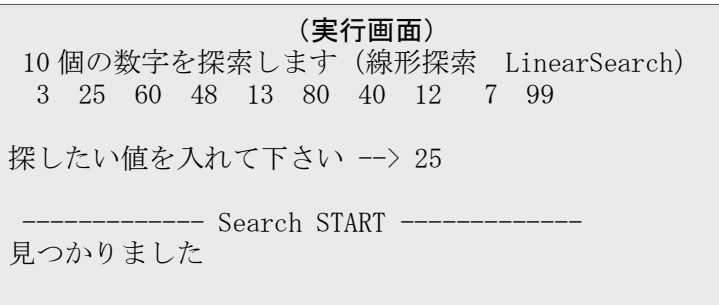

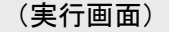

10 個の数字を探索します(線形探索 LinearSearch) 3 25 60 48 13 80 40 12 7 99

探したい値を入れて下さい --> 26

------ Search START --データが見つかりません

## 線形探索の手順 フラグ(flg)の意味 : 1=探索成功 0=不成功 ①フラグを0にする。 ②先頭の要素から、1件ずつ順番に値を比較する。 ③目的の値(answer)が見つかったら、フラグを1にする。 ④フラグが1になるか、またはすべての要素の検索が終わるまでループを繰り返す。 ⑤ループ終了後にフラグを判定する(1ならば探索成功、0ならば不成功)。

探索処理 (2) 二分探索(Binary Search)

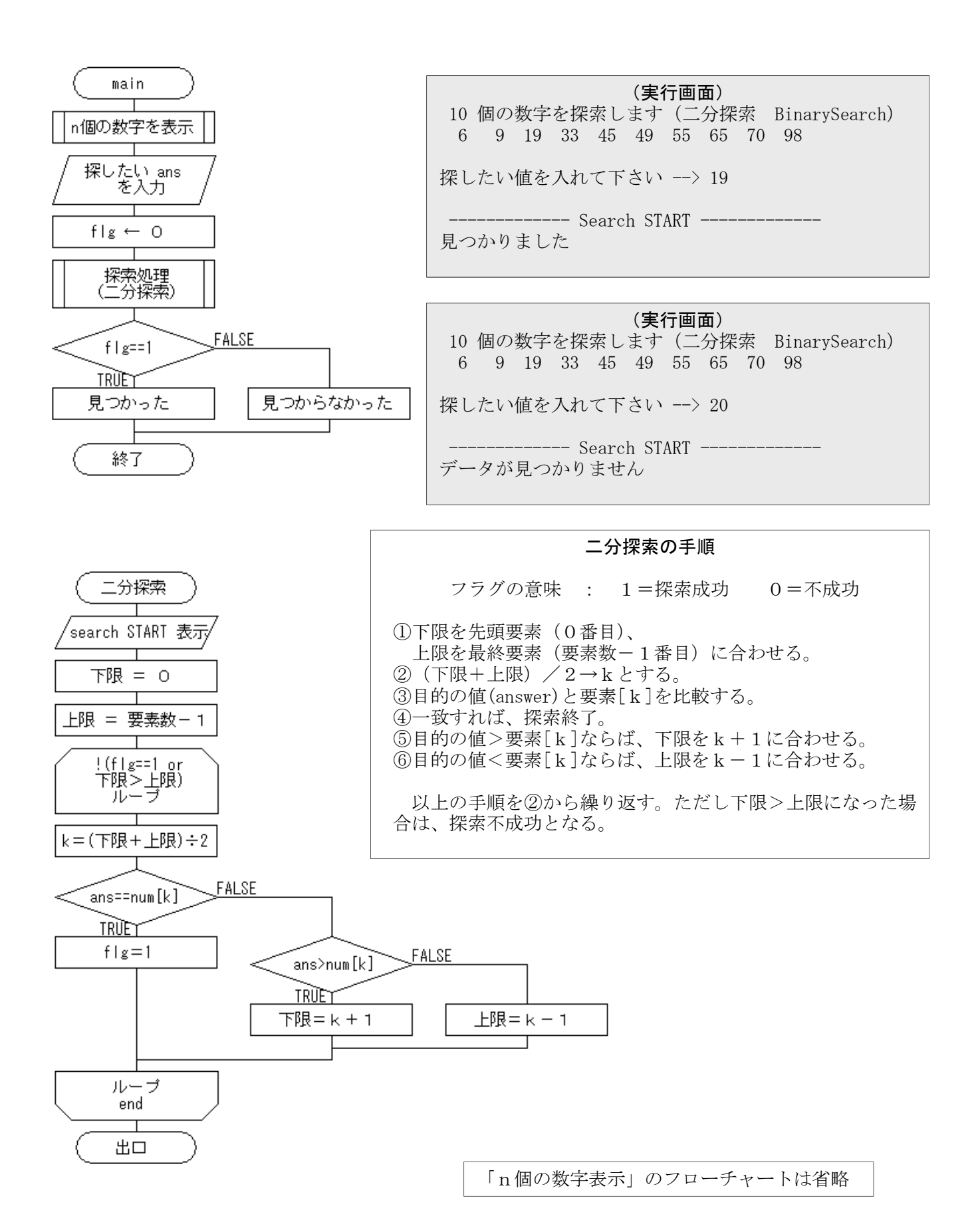